# Sistema Web con Realidad Aumentada para mejoramiento de ortografía

Ing. Karina Hernández Blancarte, Mtra. Angélica González Páramo, Dr. Luis Armando García de Rosa, Dra. Wendoly Julieta Guadalupe Romero Rodríguez, Mtra. Claudia García Acevedo

17111150@tecguanajuato.edu.mx, [agonzalez@itesg.edu.mx,](mailto:agonzalez@itesg.edu.mx) [lgarcia@itesg.edu.mx,](mailto:lgarcia@itesg.edu.mx) wromero@itesg.edu.mx, cgarciaa@itesg.edu.mx,

, Tecnológico Nacional de México/Instituto Tecnológico Superior de Guanajuato. México.

#### **Resumen.**

El Sistema Web con uso de Realidad Aumentada, es una herramienta de apoyo didáctico, que tiene como objetivo abonar al mejoramiento de ortografía en los alumnos de 4to., de primaria de la escuela Benito Juárez del municipio de Irapuato del estado de Guanajuato, esto debido a que se detectó que con la situación de la Pandemia por COVID-19 que se vivió durante los años 2020 y 2021, aumento el rezago de aprendizaje en niñas y niños de educación básica y aunado a esto, el uso de redes sociales género que cada vez más se alejen los estudiantes de escribir correctamente y esto se vea reflejado en el salón de clases en el momento de demostrar habilidades de escritura y compresión lectora.

## **Palabras claves.**

.

Realidad aumentada, ortografía, innovación.

*I. Introducción.*

La era del uso de la tecnología ha revolucionado en todos los ámbitos de la vida del ser humano, para cualquier actividad, social, económica y educativa.

Enfatizando en el área de educación la tecnología llego para cambiar métodos de enseñanzaaprendizaje dentro de las aulas, puesto que cada vez están más presentes el uso de computadoras, celulares y otros dispositivos tecnológicos que

permiten hacer dinámica e interactiva una clase convencional.

Por lo cual el uso de realidad aumentada como parte de un recurso didáctico, permite salir del aula y aprender de lo que vemos, es un concepto totalmente diferente de aprendizaje, este se basa en el descubrimiento; de esta manera se transforma en una herramienta muy útil dentro de las clases y ayuda a reforzar los conocimientos mediante la visualización en modo 3D.

La realidad aumentada en la educación es la mejor forma de conexión que existe entre el mundo real y los contenidos digitales, esta característica le permite reforzar el aprendizaje de los contenidos educativos mediante el uso de la tecnología [3].

Enfatizando en el punto anterior la realidad aumentada también permite: estimula el interés por aprender y asistir a clases, romper el tiempo, lugar y espacios del aprendizaje, por lo que permite aprender sobre cualquier tema desde cualquier lugar, entre otras.

Esto es de usa importancia pues se deja atrás el método tradicional de dar clase y se evoluciona en el aula de clases, lo cual permite desarrollar un Sistema Web con uso y aplicación de Realidad Aumentada, que ayuda a que los estudiantes de educación básica, específicamente de 4° año mejoren su ortografía de una forma divertida y didáctica.

## *II. Metodología.*

El proyecto se basa en:

## *A) Planeación del Sprint (o Sprint Planning):*

En esta etapa, se estableció el calendario de actividades, las fases del proyecto, iniciando con el análisis de requerimientos, funcionales y no funcionales, propuesta de maquetación del sistema, diagramas, roles de los involucrados para el desarrollo del sistema y tiempos de entrega.

#### *B)Scrum team meeting (reunión de equipo Scrum):*

En esta etapa de la metodología, se realizaron reuniones de trabajo los martes y miércoles de 9 a 11 am, con la maestra de apoyo de la escuela Benito Juárez, y los integrantes del desarrollo del proyecto para verificar el avance de las actividades propuestas en la planeación inicial y generar retroalimentación y mejoras del Sistema Web con aplicación de Realidad Aumentada.

## *C)Backlog Refinement (refinamiento del backlog):*

Después de la retroalimentación de la docente de apoyo, el equipo de desarrollo del sistema Web, a través del líder del proyecto, verifico y restructuro en algunos casos los requerimientos, pruebas preliminares funcionamiento del Sistemas Web de forma local y a través del hosting adquirido, lo cual genero redefinir plazos de entrega de nuevos avances y de aquellos que se tuvieron que corregir.

## *D)Sprint Review (revisión del Sprint):*

Esta etapa de la metodología, se mostro el proyecto finalizado a la directora del plantel, ha la maestra de apoyo de la escuela primaria; realizando con ellas y los alumnos involucrados la capacitación del uso de Sistema Web, dentro de la escuela y en casa.

## *E) Retrospective (retrospectiva del Sprint):*

En esta etapa, permitió al equipo de trabajo verificar las posibles mejoras a futuro del Sistema Web y se pudo detectar que aun cuando se tomó como grupo piloto a alumnos de 4to de primaria, este proyecto puede ser usado para los grupos de 5to. y 6to.

Lo anterior, es por las cualidades tecnológicas que se estableció en la planeación del desarrollo del proyecto.

## *III. Resultados.*

## *A) Maquetación.*

En la figura 1, se muestra el maquetado inicial para el Sistema Web, de acuerdo con los requisitos establecidos por la primaria Benito Juárez.

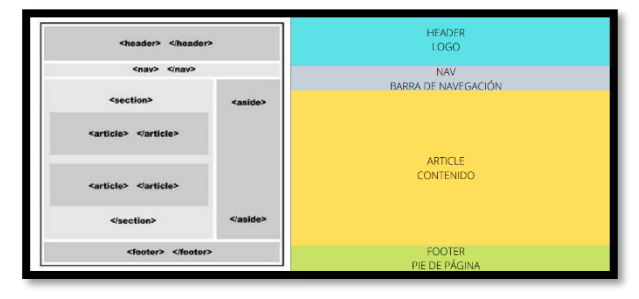

Figura [1] Maquetación

## *B) Modelo relacional (base de datos).*

En la figura 2, se muestra el modelo relacional de la base de datos, que permitirá la interacción con el Sistema Web, permitiendo que el docente, alumno, y administrador puedan realizar diversidad de actividades de acuerdo con su rol de usuario, dentro del Sistema.

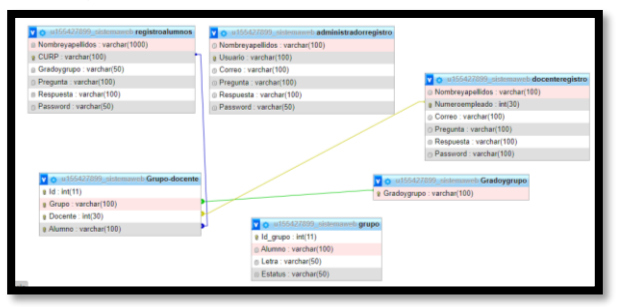

#### Figura [2] Modelo Relacional. *C)Roles de usuarios.*

En la figura 3, se muestra el despliegue de opciones del menú "inicio sesión", donde se puede observar los diferentes roles que están programando en el sistema, los cuales son docente, alumno y administrador.

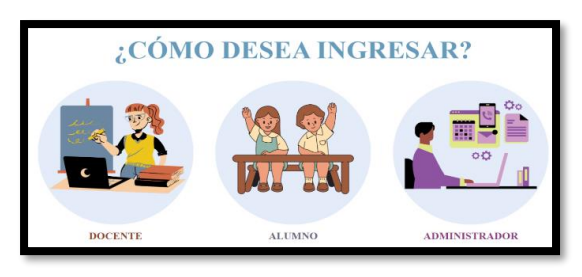

Figura [3]Rol de usuario.

## **Registros docentes.**

De acuerdo con el rol que se tenga en el sistema, se muestran las opciones de las actividades que podrá realizar, dentro de este.

En la figura 4, se muestran los registros de los docentes, donde el rol del administrador puede leer, actualizar, eliminar y registrar a un docente, en caso de ser necesario, para que este pueda usar el Sistema Web.

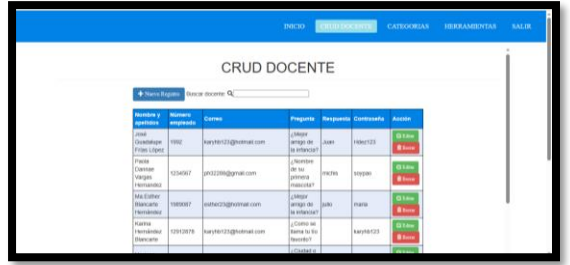

Figura [4] Rol de administrador.

## **Registros estudiantes.**

En la figura 5, se muestran los registros de los alumnos, el docente puede leer, actualizar, eliminar y registrar a un estudiante, en caso de que exista una inconsistencia o error que se haya generado, cuando el estudiante realizo su registro de forma individual y personal.

|                                                      |                                              |                             | pacto                                          | CRUDALINING.  |                             |                                | CATEGORIAS HERRAMIENTAS SALIE |  |
|------------------------------------------------------|----------------------------------------------|-----------------------------|------------------------------------------------|---------------|-----------------------------|--------------------------------|-------------------------------|--|
|                                                      |                                              |                             | CRUD ALUMNO                                    |               |                             |                                |                               |  |
| + Nacro Registra                                     | Bascar alumno: QL                            |                             |                                                |               |                             |                                |                               |  |
| timbre p<br>garransi                                 | cume                                         | Grade <sub>1</sub><br>gropo | <b>Progueta</b>                                |               | <b>Respuesta Contraseña</b> | Acceive                        |                               |  |
| <b>Matiac Roman</b><br><b>Hosphader</b>              | пенини тнотязомо (ра                         |                             | changed de su<br>paners<br>mesoda?             | <b>Peperd</b> | <b>Mass23</b>               | Gia-<br><b>Black</b>           |                               |  |
| Joint Guardakere<br>Frias Libert                     | пинятителяхима (за                           |                             | Corro se firma<br>factio tayontan              | <b>Sign</b>   | 12048                       | Gtm<br><b>Blazes</b>           |                               |  |
| Erika Blances<br>Course                              | ERR GUNGOOD                                  | bx                          | <b>CROFFING OF SIL</b><br>primera<br>mancota's | pepe          | HOP212341                   | Gian<br><b>Billion</b>         |                               |  |
| <b>Ximeria Alesandra</b><br><b>Outlethost Medina</b> | GUIMBEDOS TOMCTTOWAS 4A<br><b>CONTRACTOR</b> |                             | Norday de su<br>present<br>mesoda?             | poppy         | x12241e                     | <b>Q14</b><br><br><b>Blues</b> |                               |  |
| turiator<br><b>Velscralez</b>                        | HEBISBYTEMSTRLR00 2A                         |                             | INDIAN OF BY<br>ponera                         | <b>Jule</b>   | <b>OVER</b>                 | <b>Qias</b>                    |                               |  |

Figura [5] Rol de docente.

# **Registro individual del alumno.**

En la figura 6, muestra el registro para estudiantes, el cual solicitaran información necesaria para poder acceder al Sistema Web y enrolarse al grupo que le corresponda.

Este apartado puede ser opcional dado que el docente también cuenta con una herramienta para registrar alumnos automáticamente.

En caso de que el docente haya registrado a los estudiantes a través de la carga de un archivo de Excel, el alumno no tendrá que realizar el proceso de registro, solo ir directamente al inicio de sesión para conocer sus actividades a realizar.

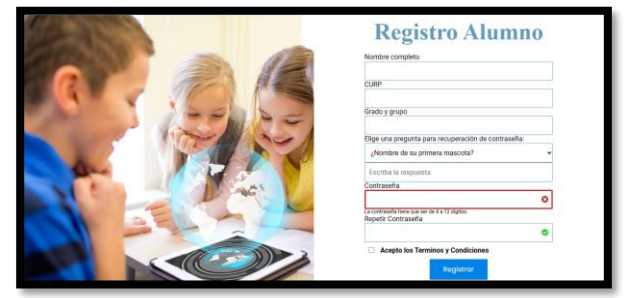

Figura [6] Registro del alumno.

# *D)Página principal-Sistema Web.*

En la figura 7, se muestra el inicio en donde el estudiante tendrá dos opciones importantes, una de ellas le permite imprimir marcadores(tarjetas) que serán necesarias para trabajar los ejercicios con Realidad Aumentada, en caso de que ya cuente con estos marcadores, tendrá que ir directo a las actividades que se categorizaron como: Uso de letras, uso de reglas, lecturas y marcadores NFT, para uso de los libros que las SEP, les proporciona a los alumnos de educación básica.

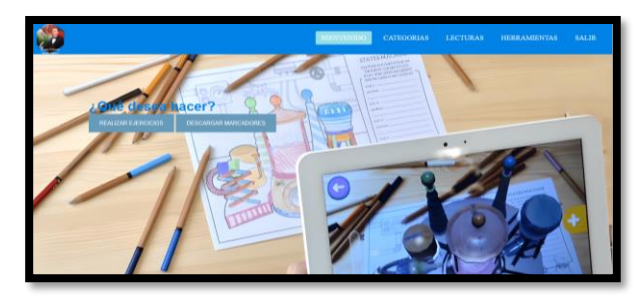

Figura [7]Página principal.

Dentro del menú principal se encuentran los marcadores, que son tarjetas que deberán ponerse frente a la cámara web del equipo de cómputo, esto permitirá que se active el objeto 3D, para la simulación de la realidad aumentada, figura 8.

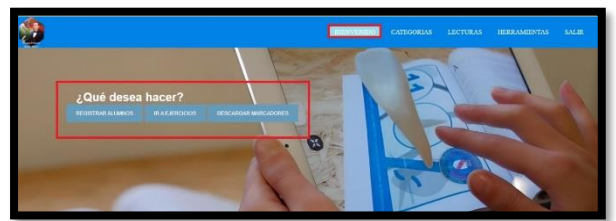

Figura [8] Descarga de marcadores

Otra opción importante dentro del sistema Web es la página de bienvenida para estudiante, una vez que este haya iniciado sesión, aquí podrá elegir la realización de: lecturas y/o ir a ejercicios, según la actividad asignada por el docente, figura 9

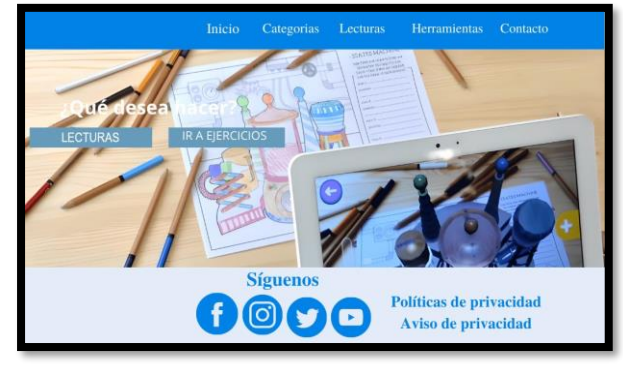

Figura [9] Opciones: lecturas/ejercicios.

La selección de ejercicios permite desglosar la parte visual para la o las letras de la cual o cuales trabajar el niño o la niña, de acuerdo con las necesidades detectadas por el docente, Figura 10.

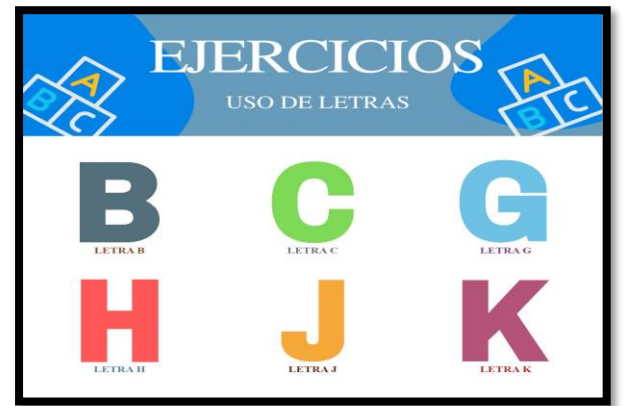

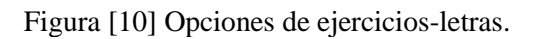

# *E) Aplicación de actividades con realidad aumentada.*

Para poder realizar los ejercicios con realidad aumentada, el alumno dentro de su sesión tendrá 9 actividades por cada letra que el docente le haya asignado para trabajar como lo muestra la figura 11.

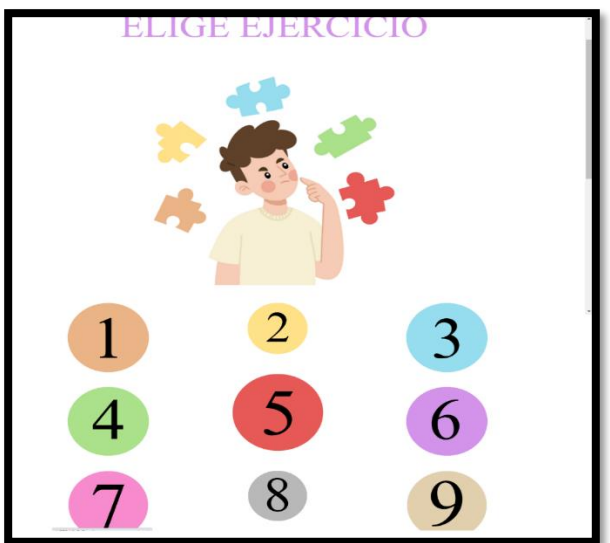

Figura [11] Selección de ejercicios.

La figura 12, muestra un ejemplo con el uso de la letra b, para esto se asume que el alumno ya está dentro del Sistema Web, y podrá practicar mínimo 9 actividades con esta letra, que irán activándose de acuerdo con la realización de estos siempre que sean correctos, en caso contrario, el Sistema Web apoyara para retroalimentar al alumno, indicando porqué fallo.

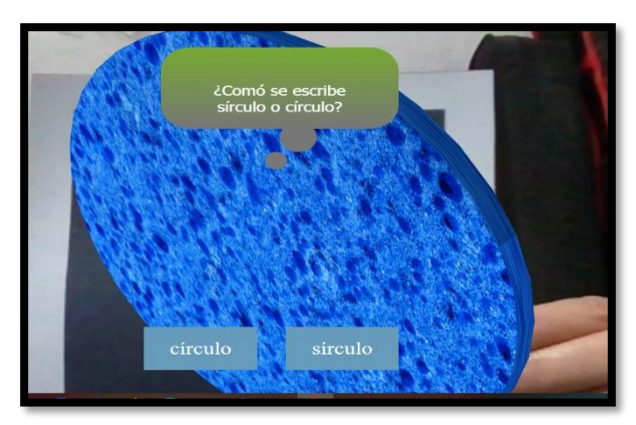

Figura [12] Ejemplo de uso de la C*.*

La figura 13, muestra otra imagen 3D que se proyecta para que el estudiante pueda identificar sí el nombre de este animal, se escribe con v o b, para lo cual deberá escribir en el área correspondiente y el sistema detecta si lo que escribió el estudiante es correcto o no.

Nuevamente, en caso de que alumno no logre identificar como escribir correctamente el nombre del objeto que visualiza, el sistema lo apoyara para que llegue a la solución correcta.

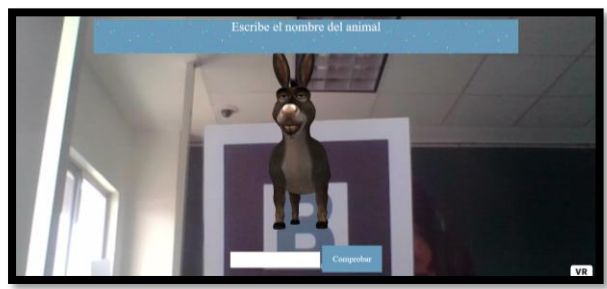

Figura [13] Ejemplo de uso de la B*.*

Otro ejemplo, se muestra en la figura 14, este permite comprobar la compresión lectora, el Sistema Web mostrara una pista al alumno, antes de que pueda ver la imagen.

Esto ayuda al alumno a comprender de manera visual, a lo que hace referencia este contenido y poder elegir la palabra correcta del objeto que está observando, en conjunto con la relación del texto que el Sistema Web le indica.

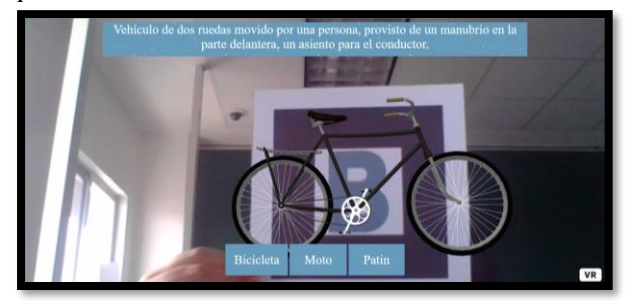

Figura [14]Ejercicio de compresión lectora.

La figura 15, se muestra otro ejemplo dentro del Sistema Web con la aplicación de Realidad Aumentada, donde el alumno deberá leer la pista y determinar el nombre del objeto que observa.

Si el alumno puede lograr encontrar la respuesta sin la retroalimentación del Sistema Web, este lo felicita y le permite seguir avanzando en los ejercicios en caso de que así lo quiera o de acuerdo con la asignación del docente.

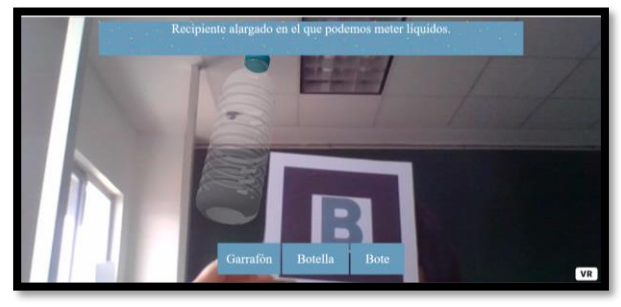

Figura [15]Compresión lectora.

*F) Actividades complementarias.*

Dentro de las actividades que se pueden realizar en el Sistema Web, se encuentran apartados de recursos digitales, que abonan a mejorar las actividades de ortografía y reforzar conocimientos, figura 16.

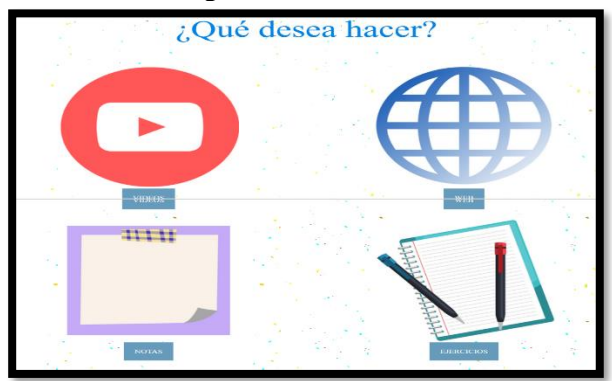

Figura 16. Actividades complementarias.

La figura 17, muestra uno de los recursos complementarios, donde el Sistema Web permite enlazar algún canal o video de YouTube, para reforzamiento de los ejercicios realizados, de acuerdo con la letra o letras que se hayan trabajo o se estén trabajando.

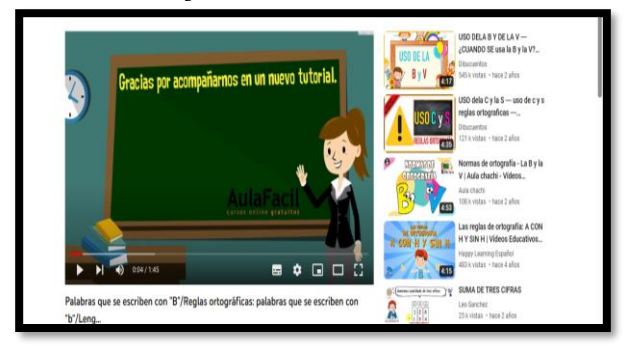

Figura [17] Elemento complementario-YouTube.

El apartado de notas es un resumen de reglas ortográficas que le ayudaran al alumno a comprender cuando se usa cierta letra y bajo qué criterios, además de apoyar con ejemplos visuales, figura 18.

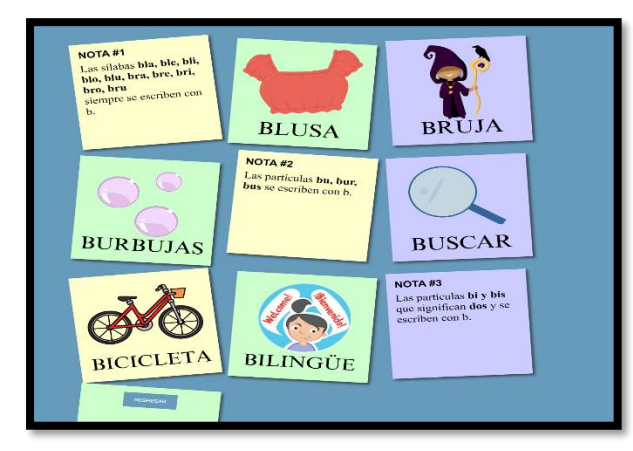

Figura [18] Notas de apoyo.

La figura 19, muestra una actividad que tiene como objetivo que el estudiante adivine la palabra, de acuerdo con la letra que este trabajando en ese momento, el Sistema Web cuenta con este tipo de actividades para hacer más dinámico el proceso de enseñanza-aprendizaje.

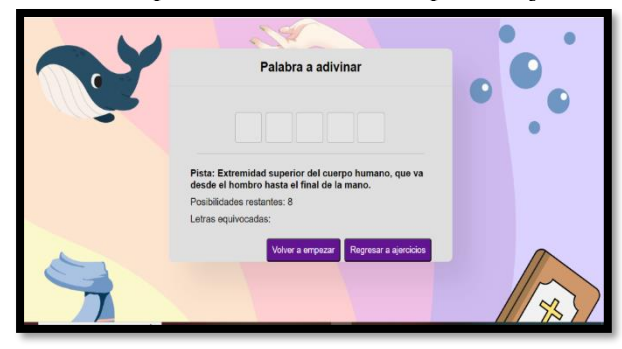

Figura [19]. Actividad de adivinanza.

Otra actividad que podrán realizar los alumnos es jugar memorama, el cual beneficia a potencializar las habilidades cognitivas, mejorar la concentración y que los niños potencialicen el desarrollo del lenguaje. figura 20.

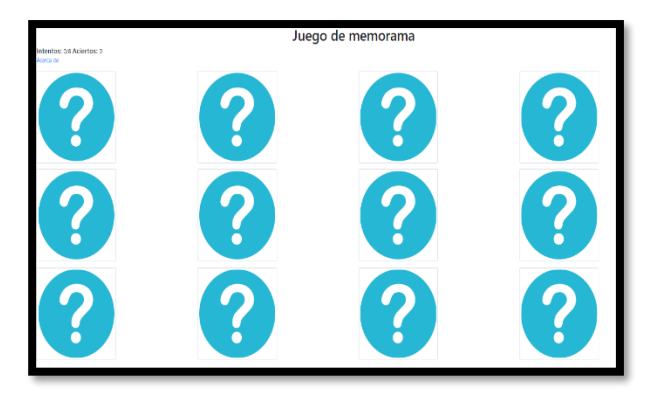

Figura 20. Actividad de memorama.

Como parte estratégica para potencializar el mejoramiento de la ortografía es el área de lectura, pues esta opción permite mejorar la escritura y desarrolla una familiaridad con el lenguaje.

Las lecturas que podrá encontrar dentro del Sistema Web fueron seleccionadas, de acuerdo al examen diagnóstico que se hizo a los estudiantes y este permitió analizar que letras confunden con mayor frecuencia, al escribir.

Las lecturas seleccionadas son del libro de texto que la SEP, otorga a los alumnos de educación básica, figura 21.

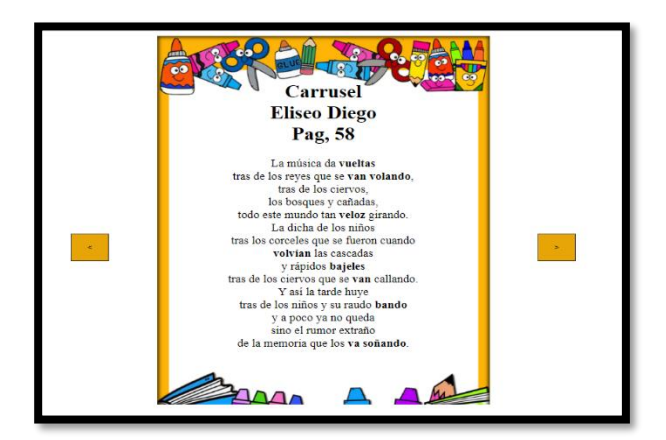

Figura [21]. Actividad lectora.

## *F) Trabajo en clase con el sistema Web.*

La figura 22 muestra la capacitación del uso del Sistema Web.

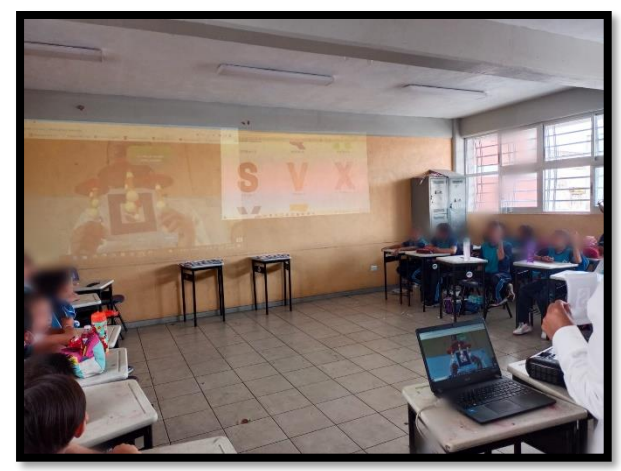

*Figura [22] Capacitación*

En la figura 23, muestra la actividad que se desarrolla en clase, donde los alumnos y la docente ya interactúan con el Sistema Web, generando una competencia sana de participación, en esta figura se pueden ver el uso de actividades complementarias.

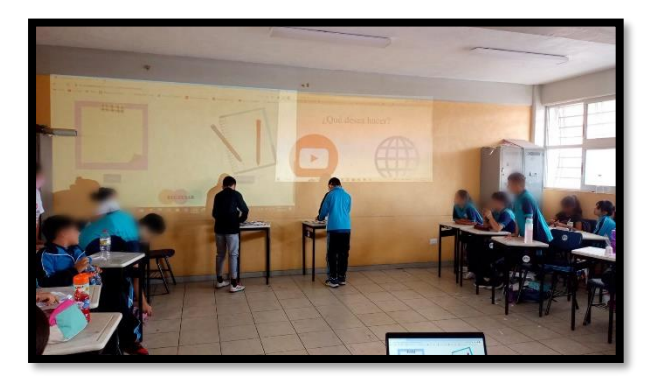

Figura [23]Uso del sistema, con actividades complementarias.

En la figura 24, se muestra como los alumnos están trabajando de manera dinámica con los ejercicios, con el uso de la letra C.

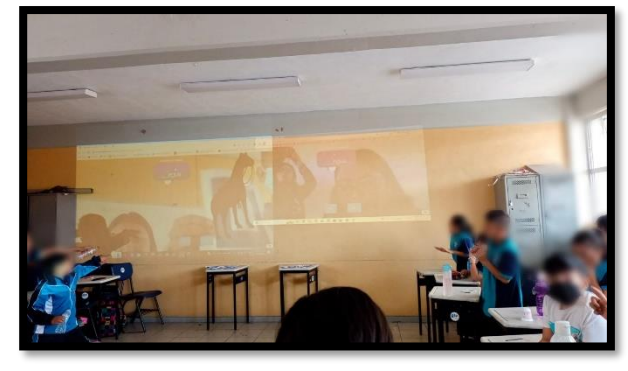

Figura [24]Uso de la letra C.

# *IV. Conclusiones.*

El contar con recursos tecnológicos y didácticos como lo fue este Sistema Web con uso de realidad Aumentada, permitió reforzar el aprendizaje de los contenidos educativos, apoyar en la identificación del uso correcto de las letras donde se identificó mayor confusión de uso de estas de acuerdo con el examen de diagnóstico realizado al grupo de estudio de 4to. de primaria de la Escuela Benito Juárez.

Por último, permitió mejorar técnicas de enseñanza-aprendizaje, pues se logró estimular el interés de los alumnos por aprender reglas gramáticas y mejorar su escritura con las actividades asignadas por el docente.

# **Referencias Bibliográficas.**

[1] Monroy E. R.(2010). Problemas de ortografía en la escuela primaria. Universidad Pedagógica Nacional Unidad (UPN) 162 Zamora Michoacan. http://200.23.113.51/pdf/29365.pdf

[2]EUROINNOVA(2023). Realidad aumentada en la educación. https://www.euroinnova.mx/blog/realidadaument ada- en-la-educacion.

[3] Montecé M. F., Verdesoto A. A., Caicedo C. C. (2017). Impacto De La Realidad Aumentada En La Educación Del Siglo XXI. European Scientific Journal Septiembre 2017 Edición Vol.13, No.25 ISSN:1857- –7881.pag (130-137) https://eujournal.org/index.php/esj/article/view/9 939.

[4] Álvarez M. E., Bellezza A. Caggiano V. (2016.a). Realidad Aumentada: Innovación en Educación. Didasc@lia: Didáctica y Educación. Vol. VII. Año 2016.Número 1, Enero-Marzo, pag.(195-212).

[5] Toledo M. P., Sánchez G.J. (2017). Realidad Aumentada en Educación Primaria: efectos sobre el aprendizaje. Revista Latinoamericana de Tecnología Educativa. pag.(79-92). http://dx.medra.org/10.17398/1695- 288X.16.1.79.

[6] Bastis Consultores (2020). La Realidad Aumentada en el Ámbito Educativo. https://online-tesis.com/larealidad-aumentadaen-el-ambito-educativo/

[7] Dorta P.D. Barrientos N.I. (2021). La Realidad Aumentada como Recurso Didáctico en la Enseñanza Superior. Revista Cubana de Ciencias Informáticas, vol. 15, Esp., pp. 146-164, 2021 Editorial Ediciones Futuro.

[8]Lasheras D. C. (2018). La Realidad Aumentada Como Recurso Educativo en la Enseñanza de Español como Lengua Extranjera. (propuesta de intervención a partir de un manual). Tesis [Maestría]. Universidad Internacional de La Rioja.

[9] Maquilón S. J.J., Mirete R., A.B. & Avilés Olmos, M. (2017). La Realidad Aumentada (RA). Recursos y propuestas para la innovación educativa. Revista Electrónica Interuniversitaria de Formación del Profesorado,20(2), pag. 183- 203.

[10] Hernández H. M. , Mora L. M. , Reyes R.G. (2018). Realidad aumentada como recurso educativo para aprender a leer.Academia Journals. ISSN 1946-5351 Online, Vol. 10 No.8, pag. 2411-2416.

[11] Álvarez M. E., Bellezza A., Caggiano V.(2016.b). Realidad aumentada: Innovación en educación. Didasc@lia: Didáctica y Educación, ISSN-e 2224-2643, Vol. 7, Nº. 1 (Enero-Marzo), 2016, págs. 195-212.

[12] Zarate N. R., Mendoza G. C., Aguilar G. H., Padilla F., J.(2013). Marcadores para la Realidad Aumentadapara fines educativos. ReCIBE. Revista electrónica de Computación, Informática Biomédica y Electrónica, num 3, diciembre de 2013,

https://www.redalyc.org/articulo.oa?id=5122515 64004.

[13]. Marín D. V, Morales D.M,, Reche U. E. (2020). Aprendizaje con videojuegos con realidad aumentada en educación primaria. Revista de ciencias Sociales. https://www.redalyc.org/journal/280/280641460 07/

[14] Amaya C. L., Santoyo D. S.(2017). Evaluación del uso de la realidad aumentada en la educación musical Cuadernos de Música, Artes Visuales y Artes Escénicas, vol. 12, núm. 1, enero-junio,

2017.https://www.redalyc.org/articulo.oa?id=29 7049847002.

[15] Mendoza F. C (2021). Potenciación de los aprendizajes de las ciencias naturales utilizando la realidad aumentada como estrategia didáctica. Zona Próxima, (35), 67-85. Epub May 03,2022.https://doi.org/10.14482/zp.35.371.302.

[16] Martínez O. M., Mejía E., Ramírez W. R., Rodríguez, T. D.. (2021). Incidencia de la realidad aumentada en los procesos de aprendizaje de las funciones matemáticas. Información tecnológica, 32(3), 3-14. https://dx.doi.org/10.4067/S0718- 07642021000300003.

[17].El imparcial.(2015). Ortografía, ¿una crisis de México? https://www.elimparcial.com/sonora/estilos/Orto grafia-una-crisis-de-Mexico--20150824 0141.html

[18]INEE(2008). La ortografía de los estudiantes de educación básica en México. https://www.inee.edu.mx/wpcontent/ uploads/2019/01/P1D222.pdf.

[19]Mobiliza Academia (2019). Fases de la metodología Scrum. http://academia.mobiliza.cl/fases-delametodologia-scrum